## **rezept.ini**

Die meisten Einstellungen können Sie direkt in Thera-Pi vornehmen, für Rezepte über die *System-Initialisierung > Stammdaten Optionen > Rezepte*.

## **Zusätzliche Einstellungen (nur über die ini)**

Rezepttermine zu erfassen, geht per Tastatur bei weitem schneller als mit dem (eher umständlichen) "Datepicker", einem Fenster zur Datumsauswahl, wo man sich bei jedem Termin zuerst zum richtigen Monat "vorarbeiten" muss. Dazu setzt man im Abschnitt [Sonstiges] die neue Option BehDatumTippen = 1.

Der Abschnitt sieht danach z. B. so aus:

[Sonstiges] AngelegtVonUser = 0 RezGebWarnung = 1 StornoStattLoeschen = 0 **BehDatumTippen = 1**

Last update: **2023/09/15 15:15**

Nach einem Neustart von Thera-Pi kann man Rezepttermine blitzschnell per Tastatur eingeben. Für Termine im Januar z. B. 0201 <Enter> 0901 <Enter> 1601 <Enter>

usw.

Die Punkte (im Datum) und das aktuelle Jahr können weglassen werden. Dadurch geht die Eingabe vor allem mit dem Ziffernblock (rechts auf der Tastatur) sehr schnell von der Hand! Bei Terminen im Vorjahr gibt man die Jahreszahl mit an, z. B. 19122022 für den 19.12.2022.

Die Enter-Taste springt in die nächste Zeile, alternativ kann man auch über die Pfeiltasten (hoch / runter) navigieren.

From: <https://www.thera-pi-software.de/dokuwiki/>- **Thera-π Wiki** Permanent link: **<https://www.thera-pi-software.de/dokuwiki/doku.php?id=start:installation:rezept.ini>**

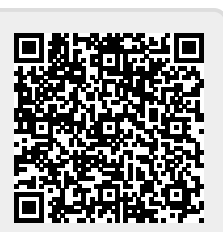